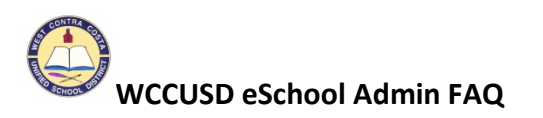

### **1. Why don't I see any approvals pending for my staff?**

If an admin creates absences in eSchool, it is automatically approved.

### **2. How can I find who approved an absence for my staff?**

*A. To see who approved an absence in eSchool, complete the following: Go to Administrator tab, scroll to Job Inquiry and enter the job number. Or search employee in general inquiry, choose absences from employee pull down, and select job number.*

*You open the job and click the approved option and it will list all the steps as well as who approved the job.*

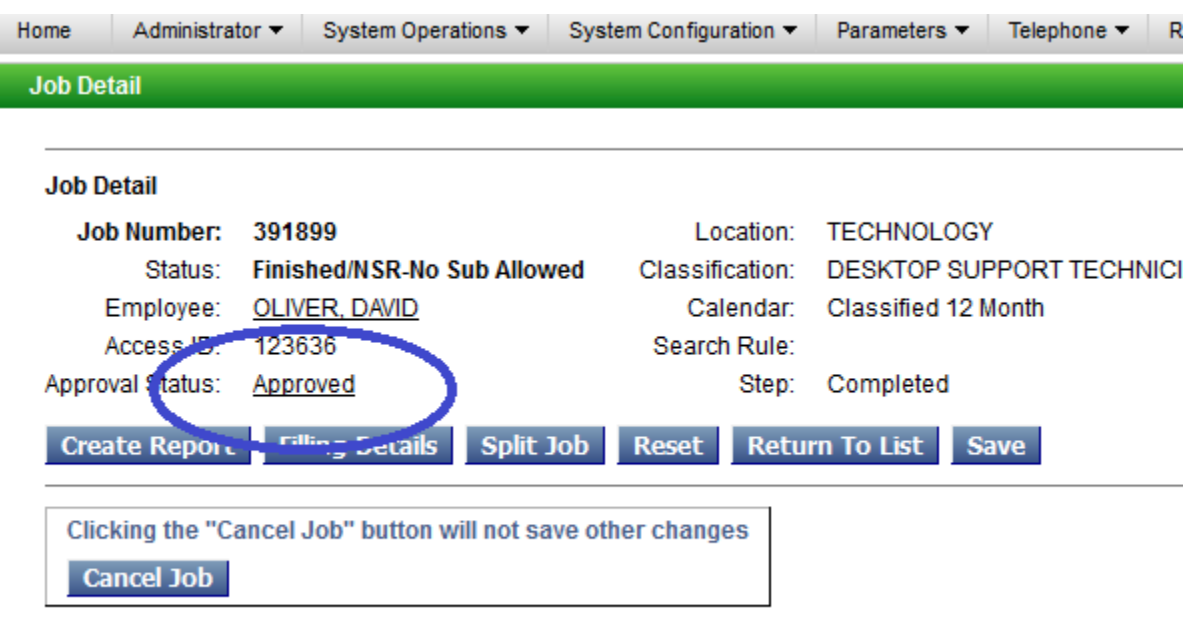

Changes are not updated until Save is pressed

### **3. Why do I see staff that do not report to me?**

- *A. eSchool workflow relies on Munis locations and if staff are assigned to a general location but report to someone else; they will show up on your pending approvals list. Please do not approve absences for any staff that do not report to you.*
- **4. Will I receive email notices of staff absence requests?**
	- *A. We have turned off this feature and ask you login to eSchool daily in am to see all absence requests made and those that need your approval.*

#### **5. What absence types require my approval?**

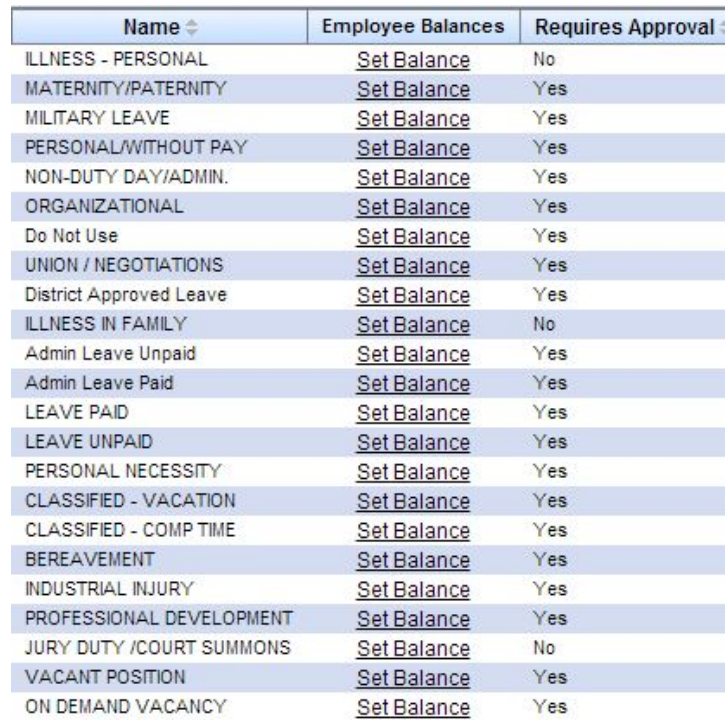

### **6. What the difference is between approved and verified?**

*A. Difference in Approval vs Verified:* 

A.

- *Approvals is the workflow for a request that requires approval from list above.*
- *Verification is process of location Administrators to perform the action of setting a "Finished" job to Verified status. Only jobs that are finished can be set as Verified. Example:*

*Job entered today for next week, reason for job requires approval: status=Approval pending/Open. Tomorrow morning the job gets approved: status=Active/Open. Tomorrow night the job gets filled: status=Active/IVR assigned. The date/time for the job occurs: status=Finished/IVR assigned. Now it can be verified. Location Admin sets the job to Verified: status=Verified/IVR assigned. Now the job export will pick up this record for payroll.*

### *How do I verify jobs for payroll?*

*Go to the Administrator tab, choose Job Inquiry. Choose Finished as job status. Choose payroll date range. Choose Search:*

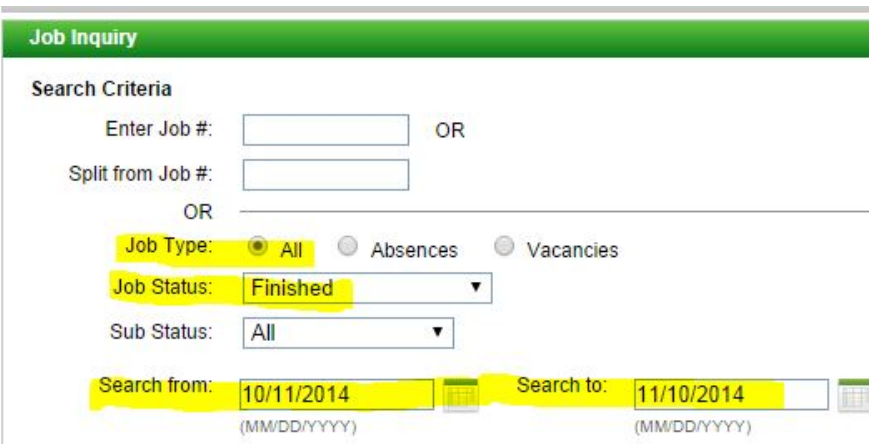

*Place a check into each job inquiry that is ready to go to payroll and choose save verified:*

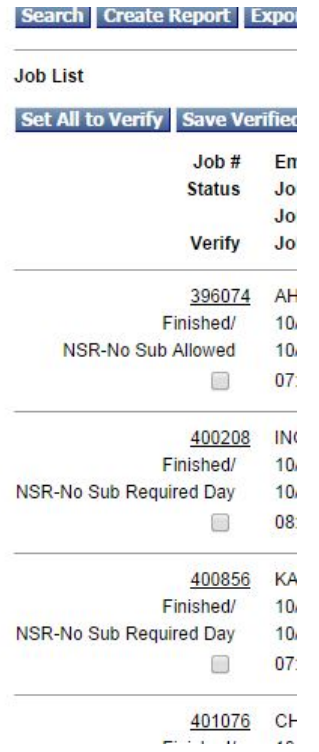

#### **7. New staff show up in eSchool when?**

*A. New staff will show up in eSchool once we release them in workflow between Human resources and Payroll. It is taking a few days upon intake to get all information into Munis. It feeds eSchool automatically two times per day.*

# **8. Do subs submit timecards for any jobs they work?**

*A. Subs only get paid by picking up jobs in eSchool. Timesheets will not be accepted for subs.*

## **9. Do staff complete absence sheets in addition to entering abscess in eSchool?**

*A. eSchool reports all absences to Munis for payroll. There is no need to submit paper absences sheets.*